## **Beginner's guide to creating a Metamask wallet**

In order to take advantage of the initial airdrop of 100,000,000 sktl's tokens available to anyone who enters their crypto wallet address, you must first take the very important step of... Having a crypto wallet. Here is a beginner's guide to creating a crypto wallet on one of the more popular and most importantly, one of the more secure browser wallets designed for Ethereum based tokens and cryptocurrencies, MetaMask.

If you are a crypto newbie or someone like me who has bought and sold a little crypto on exchanges like Coinbase or Binance but never used a wallet, check out this short video by [MetaMask](https://www.youtube.com/watch?v=YVgfHZMFFFQ) that does a great job explaining the importance of having a crypto wallet.

## **The most important thing you'll read in this guide**

Before we go any further I want to emphasize the importance of security while operating in the crypto universe. Hackers and crypto thieves are out there just waiting for you to slip up and give them your password or secret recovery phrase (more on that later). Take great care that you are downloading the legitimate app and going to the website that you intend to. Before downloading MetaMask or any other crypto wallet, take a look at how many downloads it already has. If it's 5 Million, perfect. If it's 5, someone will be enjoying your crypto soon.

## **Let's get some sktl's**

Now onto the fun part of setting up your MetaMask wallet so you can begin taking part in the Space Revolution and the cleanup of space. The MetaMask wallet is available as a browser extension and as an app on IOS and Android operating systems.

- 1. Go to [Metamask.io](http://metamask.io/) on your web browser
- 2. Click Download or Download Now

3. Select your browser or mobile operating system. You can also download the mobile app directly from the Apple App Store on IOS or Google Play Store on Android

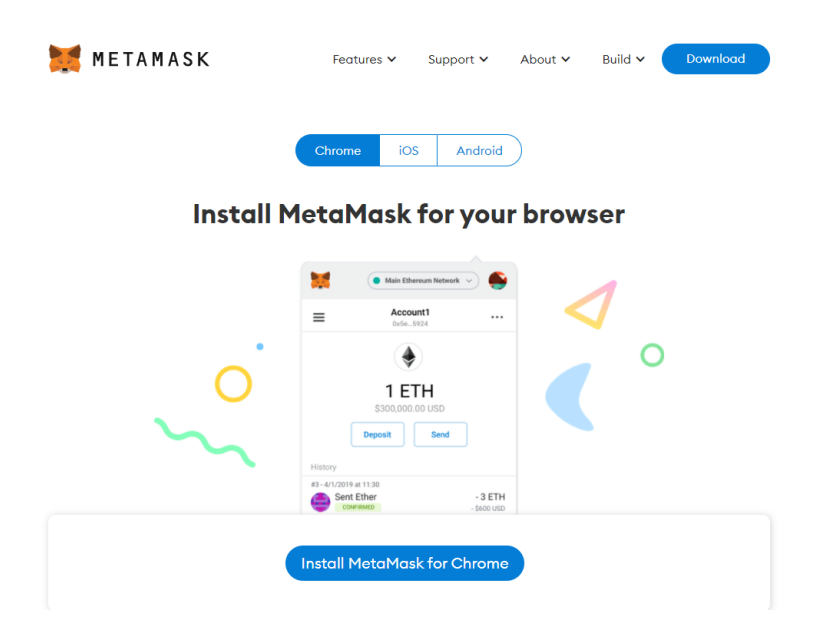

4. Next MetaMask tells you about their data collection policy. Click Next to agree and continue.

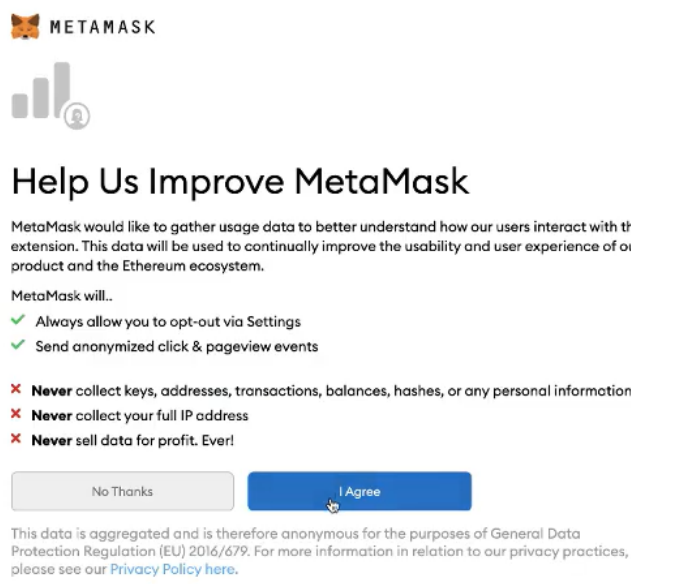

5. The next step is to create a password for MetaMask.

6. Now to the most important step. I talked about the secret recovery phrase earlier. In this step, MetaMask will give you a series of 12 random words. THESE ARE EXTREMELY IMPORTANT. If you every lose your device that you login with or are unable to login to your account for any reason, it is this 12 word phrase that will allow you to recover access to your wallet. If anyone gets access to this secret recovery phrase, just like a pickpocket on a NYC subway, they can run away with everything in your crypto wallet. Security of this 12 word phrase is of the utmost importance. It is highly recommended not to take a screenshot of it or save it on any device that is at risk of being hacked. Metamask recommends either writing the phrase down and storing in a safe location, memorizing or storing on an encrypted device. I cannot say it enough, do not lose control of these 12 words.

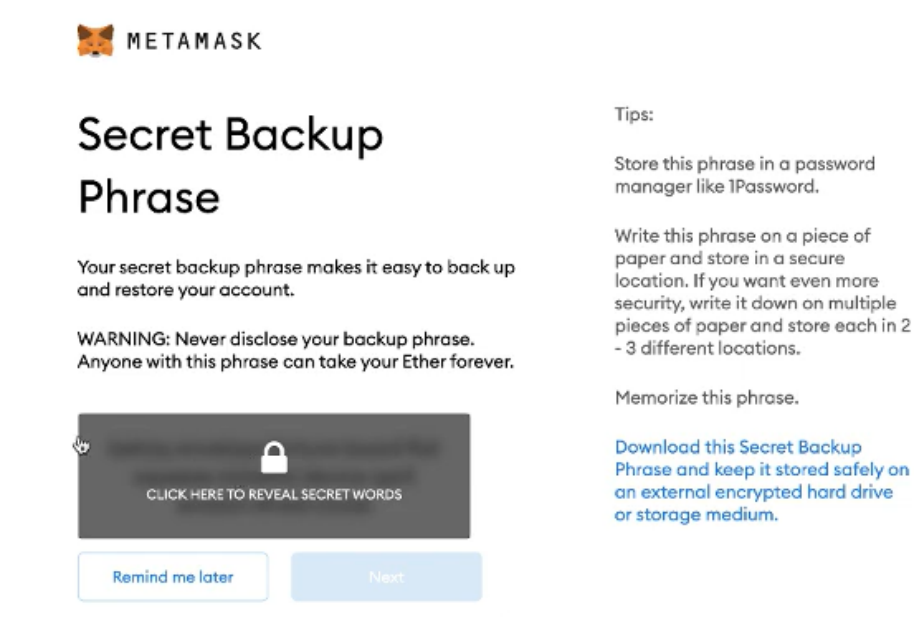

- 7. After clicking on the lock icon, MetaMask will give you your unique 12 word secret recovery phrase. Again, you cannot recover this phrase later, so write it down, commit it to memory or store it in some other very secure fashion.
- 8. Now click on the words of your secret recovery phrase in order to confirm your account.

9. CONGRATULATIONS! You now have a secure crypto wallet and you are ready to begin participating in the space economy and helping to clean up space with the Sktl space token.

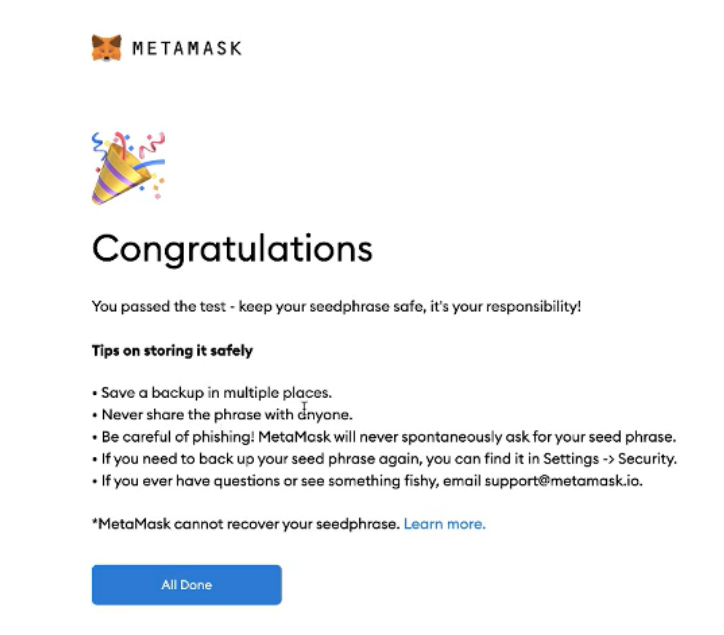

## **Linking your browser extension and mobile app**

Now that you have created your crypto wallet you can link both the desktop and mobile versions together. If you have not downloaded either the browser extension or mobile app go ahead and download those from Metamask.io or from the Apple App Store or Google Play Store.

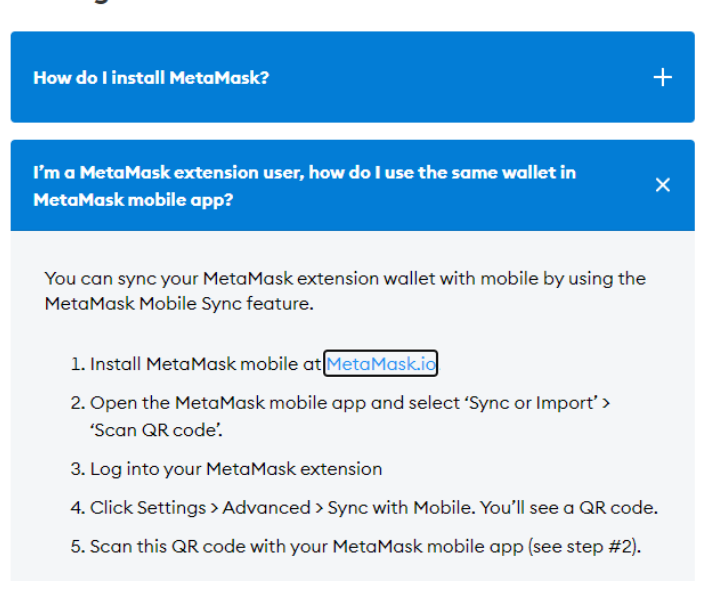

**Getting started**